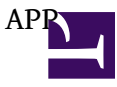

PhoneGap?? 1.9 or 2.0 ??? Android Eclipse 1.[eclipse-SDK-4.2-macosx-cocoa-x86\\_64.tar.gz](http://ftp.asia.edu.tw/ftp/eclipse/eclipse/downloads/drops4/R-4.2-201206081400/eclipse-SDK-4.2-macosx-cocoa-x86_64.tar.gz) 2.<http://developer.android.com/sdk/index.html>

3. [ADT-20.0.2.zip](http://dl.google.com/android/ADT-20.0.2.zip)

4.?? SDK ,??Android ?? ??SDK Manager

<http://tc.hinablue.me/901>

<http://ithelp.ithome.com.tw/question/10091863> servo code

<http://www.embeda.com.tw/tw/?p=3174>

[http://docs.phonegap.com/en/2.0.0/gu...with%20Android](http://docs.phonegap.com/en/2.0.0/guide_getting-started_android_index.md.html#Getting%20Started%20with%20Android)

add extrenal jar

Sencha [sencha-touch-2.0.1.1](http://cdn.sencha.io/touch/sencha-touch-2.0.1.1-commercial.zip)

[http://docs.phonegap.com/en/2.0.0/gu...d%20with%20iOS](http://docs.phonegap.com/en/2.0.0/guide_getting-started_ios_index.md.html#Getting%20Started%20with%20iOS)

<http://bbs.phonegapcn.com/forum.php>

================================================================from Alice

first download several programs:

1. eclipse-java-juno-macosx-cocoa-x86\_64.tar

2. phonegap-phonegap-2dbbdab

3. android-sdk-macosx

(Eclipse) : Eclipse IDE for Java Developers <http://www.eclipse.org/downloads/>

(SDK) : Eclipse ??? " Windows "IN "Eclipse" window/ Android SDK Manager. JDK???????????<http://www.oracle.com/technetwork/java/javase/downloads/index.html>?

(AVD) : ? Eclipse ??? " Windows " ?????????? " AVD Manager " ???

(phoneGap) : <http://phonegap.com/download>

(refs) [http://docs.phonegap.com/en/2.0.0/guide\\_getting](http://docs.phonegap.com/en/2.0.0/guide_getting-started_android_index.md.html#Getting%20Started%20with%20Android)[started\\_android\\_index.md.html#Getting%20Started%20with%20Android](http://docs.phonegap.com/en/2.0.0/guide_getting-started_android_index.md.html#Getting%20Started%20with%20Android)

## **Setup New Project**

1.Launch Eclipse, and select menu item **New Project** 2.Android/ Android Application project.. 3.Then specify new application project (Name... )

- In the root directory of your project, create two new directories:
	- ? **/libs**
	- ? **assets/www**
- Copy **cordova-2.0.0.js** from your Cordova download earlier to **assets/www**
- Copy **cordova-2.0.0.jar** from your Cordova download earlier to **/libs**
- Copy **xml** folder from your Cordova download earlier to **/res**
- Verify that **cordova-2.0.0.jar** is listed in the Build Path for your project. Right click on the /libs folder and go to **Build Paths/ > Configure Build Path...**. Then, in the Libraries tab, add **cordova-2.0.0.jar** to the project.

If Eclipse is being temperamental, you might need to refresh (F5) the project once again.

## … 4. project????photogap?): Create a PhoneGap for Android Project..

?libs??????Build Path / Configure Build Path

?????Libraries??Add JARs???libs??phonegap.jar?ok

<!!!

? Android ?????????? AndroidManifest.xml ????????????? AndroidManifest.xml ?? android:xlargeScreens="true" ???????

!!!>

## ?HTML sourse)

5. put new new.html under the file: " assets/ www/ apis/ index.html "

<http://www.embeda.com.tw/tw/?p=3174> (Servo ?????, ??? iPhone ?????!!)

6. [http://www.pjhome.net/article/Javascript/html5\\_Orientation.html](http://www.pjhome.net/article/Javascript/html5_Orientation.html)